# **tomolog-cli Documentation**

*Release 0.1*

**Argonne National Laboratory**

**Nov 03, 2022**

# **CONTENTS**

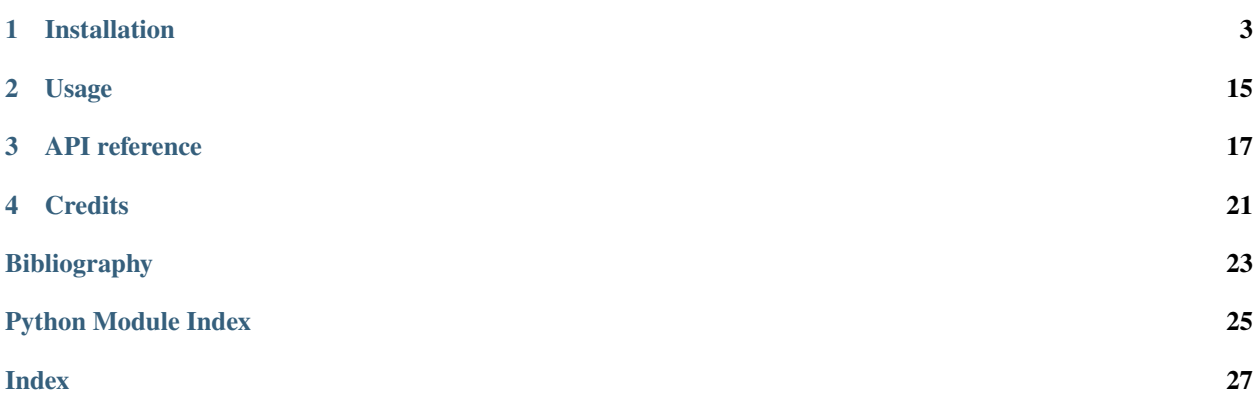

**tomolog-cli** is a command-line-interface for publishing tomography experiment data and meta data in a stack of Google slides

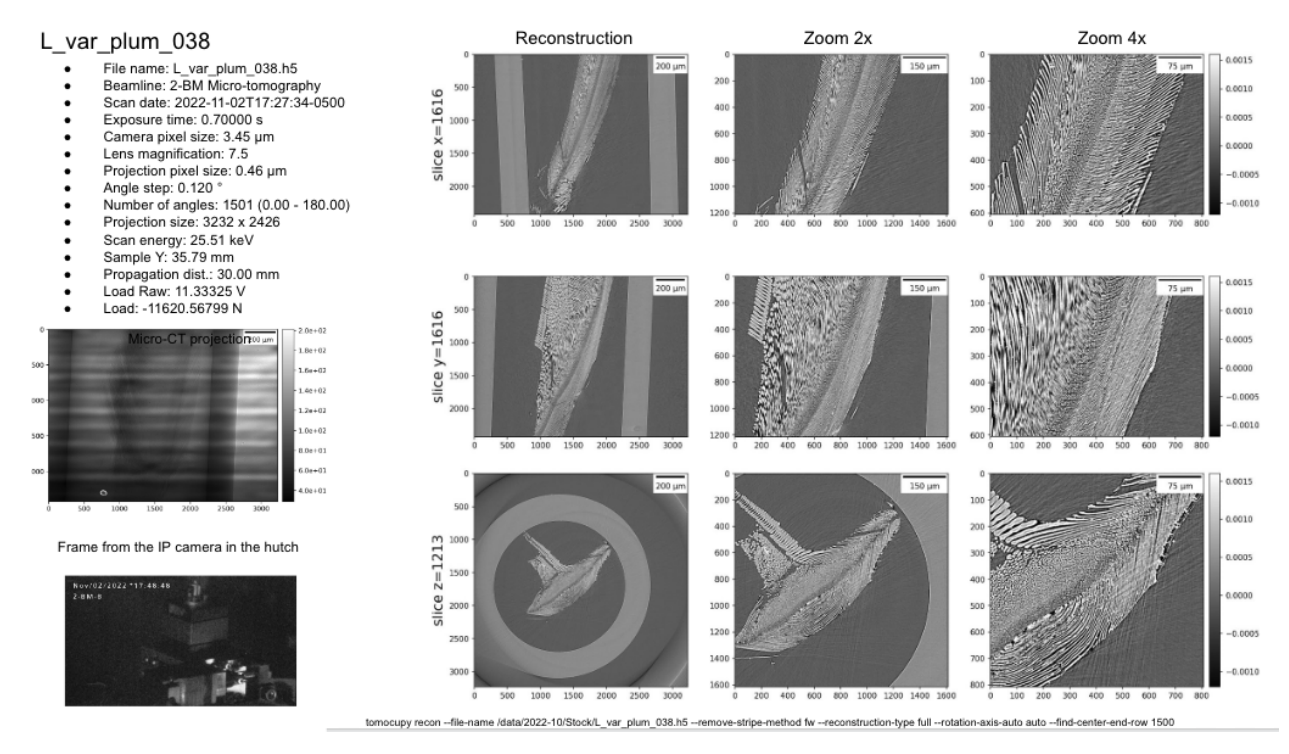

#### **CHAPTER**

### **ONE**

# **INSTALLATION**

<span id="page-6-0"></span>First, you must have [Conda](https://docs.conda.io/en/latest/miniconda.html) installed and create a dedicated conda environment:

(base)\$ conda create -n tomolog python=3.9

and:

```
(base)$ conda activate tomolog
(tomolog)$
```
then install all [requirements](https://github.com/xray-imaging/mosaic/blob/main/requirements.txt) with:

```
(tomolog)$ conda install -c conda-forge python=3.9 dropbox google-api-python-client␣
˓→matplotlib dxchange dxfile python-dotenv opencv matplotlib-scalebar
```
install meta

```
(tomolog)$ git clone https://github.com/xray-imaging/meta.git
(tomolog)$ cd meta
(tomolog)$ python setup.py install
```
and install tomolog

```
(tomolog)$ git clone https://github.com/xray-imaging/tomolog-cli.git
(tomolog)$ cd tomolog
(tomolog)$ python setup.py install
```
### **1.1 Requirements**

Please install all the packages listed in [requirements file.](https://github.com/xray-imaging/tomolog-cli/blob/main/envs/requirements.txt)

**tomolog** also requires access tokens from dropbox and google services.

### **1.1.1 Dropbox**

Go to [dropbox developer site](https://www.dropbox.com/lp/developers) , login using your google credentials and select "Create an App":

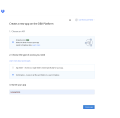

Take the App key and App secret from the Settings tab:

# 琴

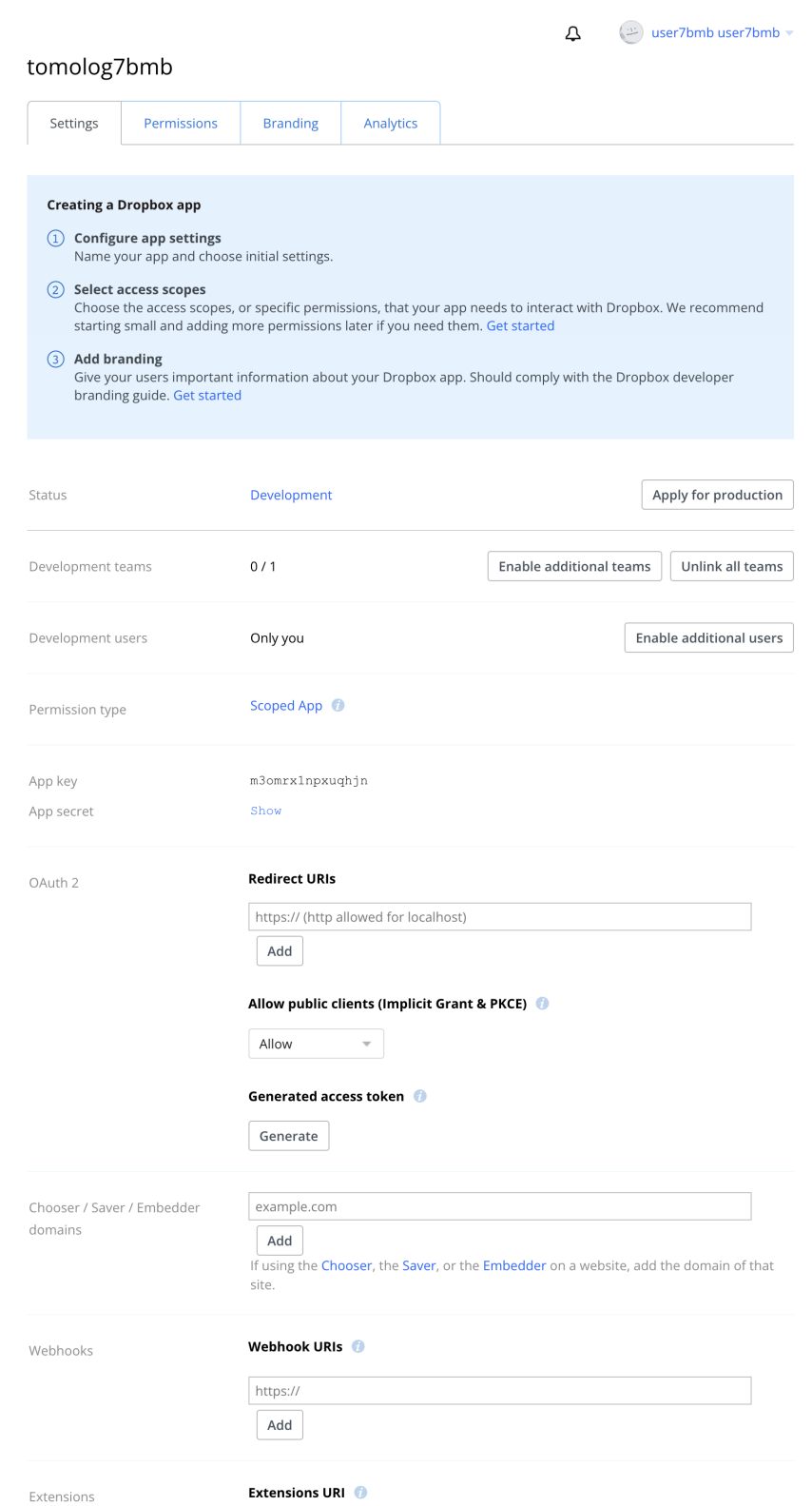

an copy them in a file in your home directory called:

\$ ~/.tomologenv

APP\_KEY=.... APP\_SECRET=....

Set the following permissions:

# 琴

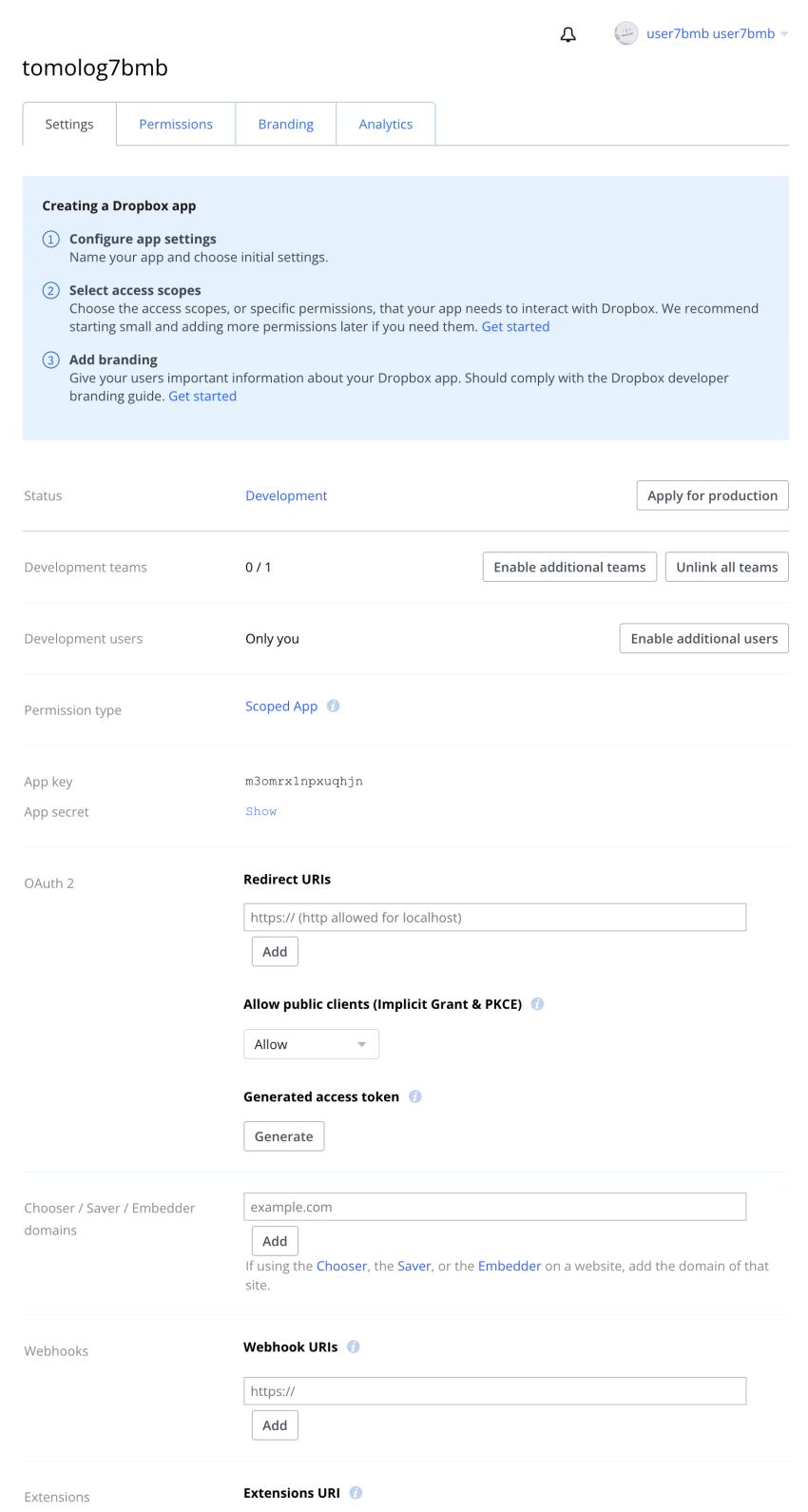

### **1.1.2 Google**

Next step is to authorize tomolog to create slides on the ...@gmail.com gmail account.

Open a web browser and login as ... @gmail.com then go to [google developer site](https://console.cloud.google.com/) and press "Select a project" to create a new project

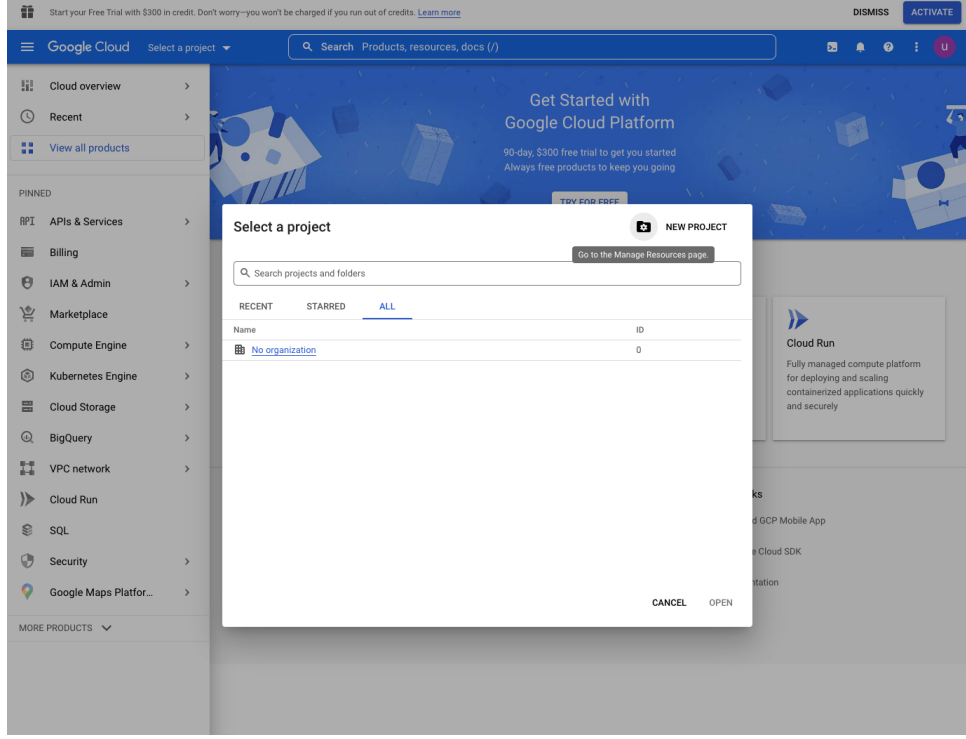

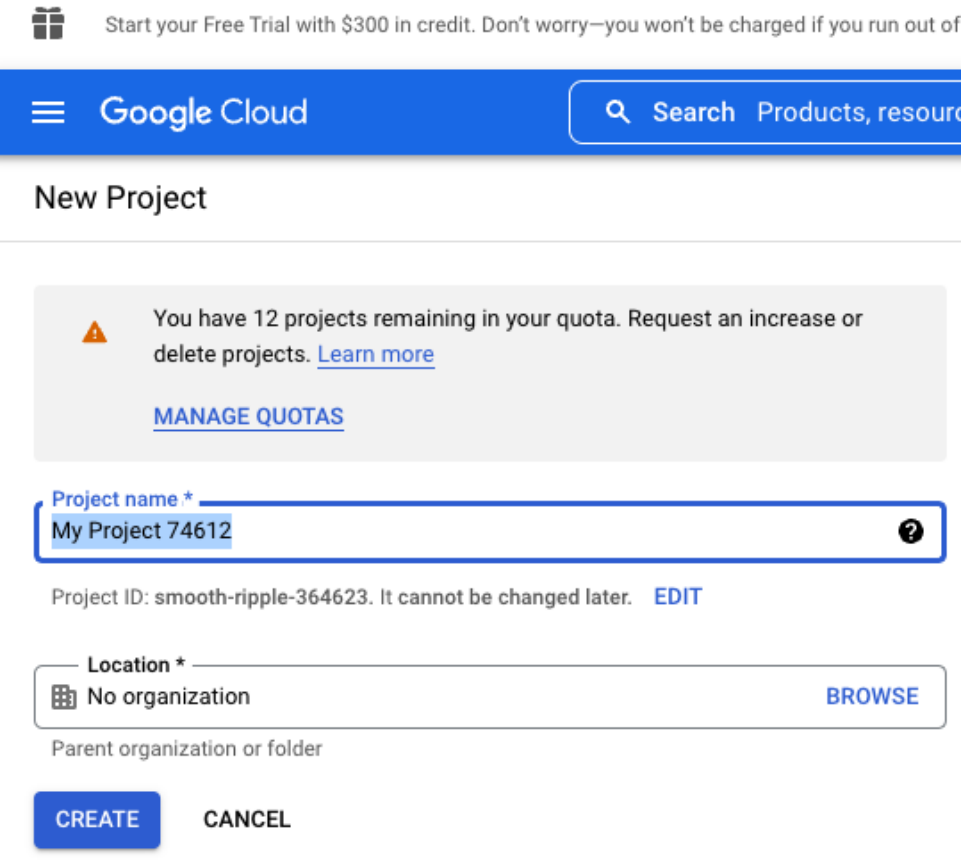

 $\overline{2}$ The Google Cloud Platform statu : API Project name<br>smr?lmb<br>Project number<br>22711203303<br>Project D  $\Rightarrow$  Go to Cloud status Monitoring Dealerty o<br>Betapulaet<br>Dealertype ..  $\pm$  $\rightarrow$  0.4.45.00 **You of dark and**  $\rightarrow$  to is Monton **IPE** Error Reporting  $\equiv$  inner  $\begin{pmatrix} 1 \\ 1 \end{pmatrix}$  Clead Pi  $\rightarrow$  territor **O** Ap Engine  $\frac{1}{\sqrt{2}}$  News ä,

Once the project is selected go to the project dashboard:

and select API & Services / Credentials

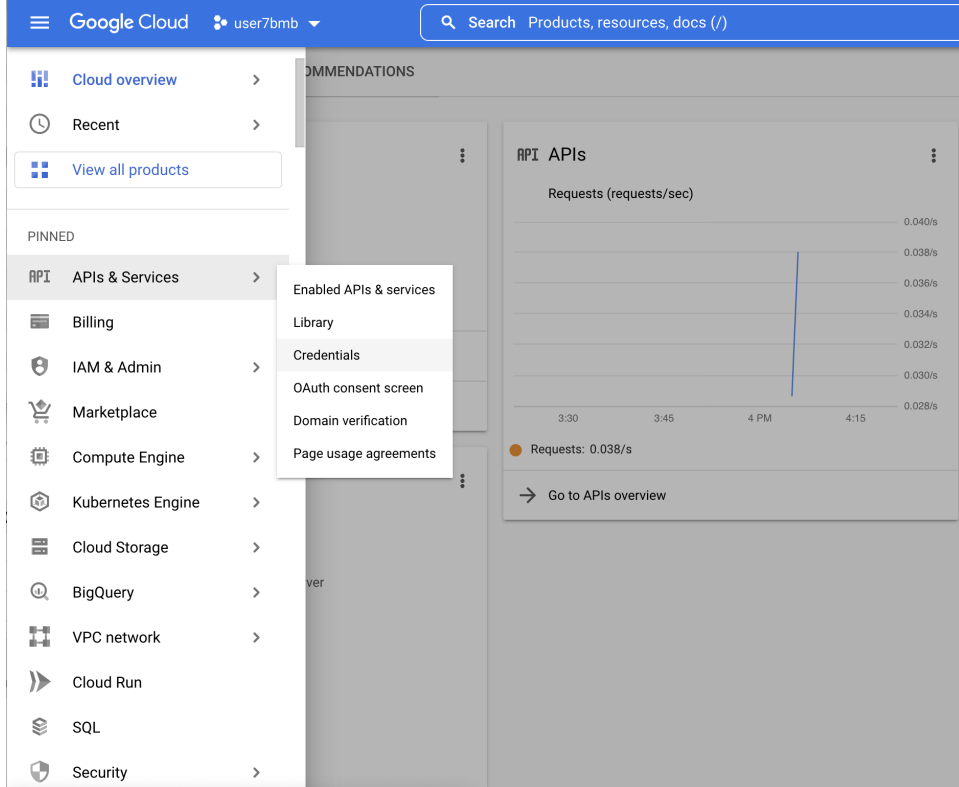

select it and then go to Create Credentials / Service account

| <b>APIs &amp; Services</b><br><b>API</b> | <b>Credentials</b> | $\div$ CREATE CREDENTIALS $\overline{ }$ |  |
|------------------------------------------|--------------------|------------------------------------------|--|
|                                          |                    |                                          |  |

where you enter the service account name, i.e. tomolog

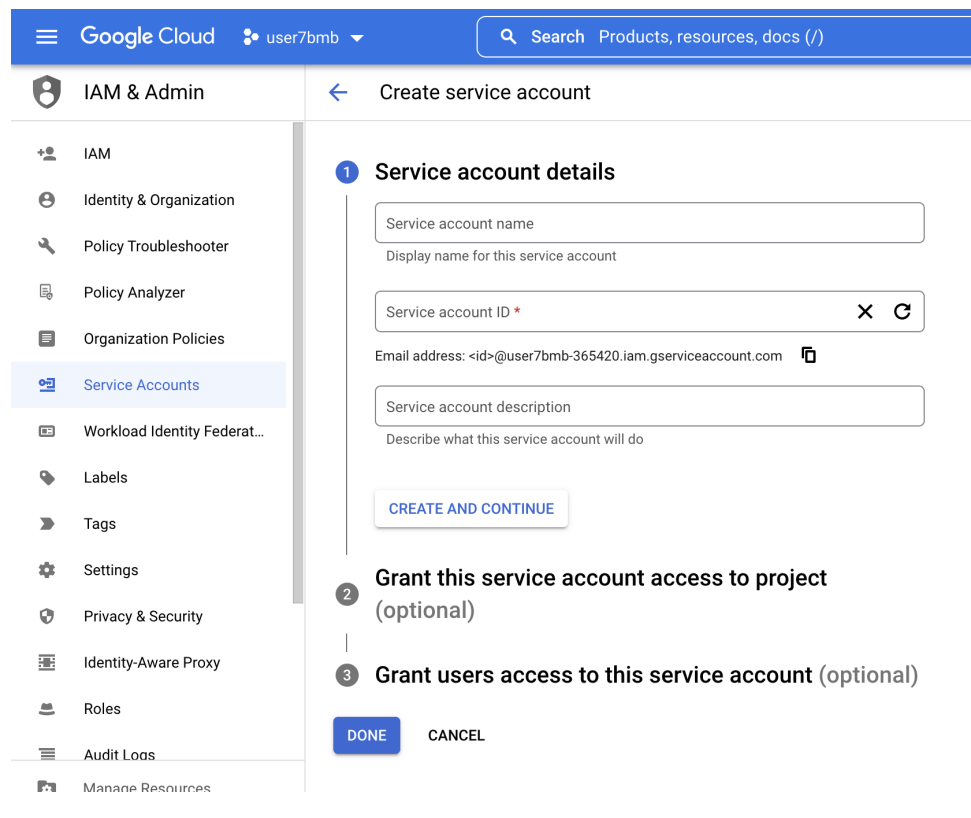

Grant this service account access to project: Owner

Grant users access to this service account:

```
service account user role: Google Account email: ....@gmail.com
service account admin role: Google Account email: ....@gmail.com
```
Once the service account is selected you need to create the authorization key:

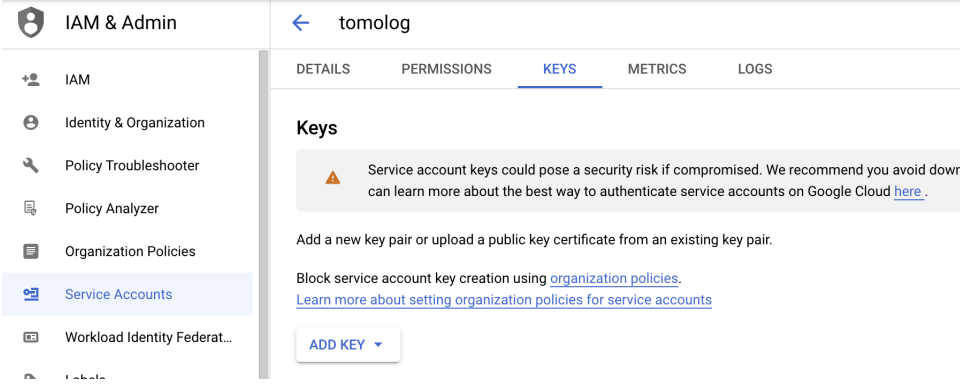

# Create private key for "test"

Downloads a file that contains the private key. Store the file securely because this key can't be recovered if lost.

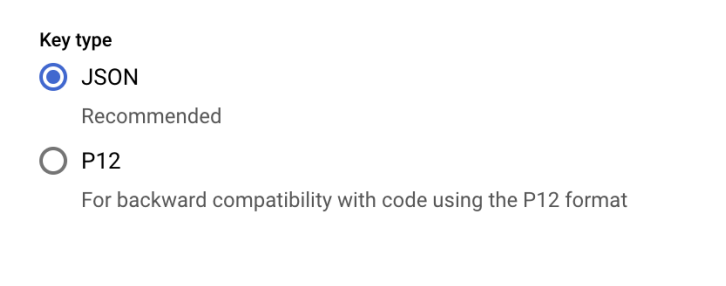

**CANCEL CREATE** 

open the json file and copy the authorization token in a file called:

\$ ~/tokens/google\_token.json

Go back to the project dashboard

H.

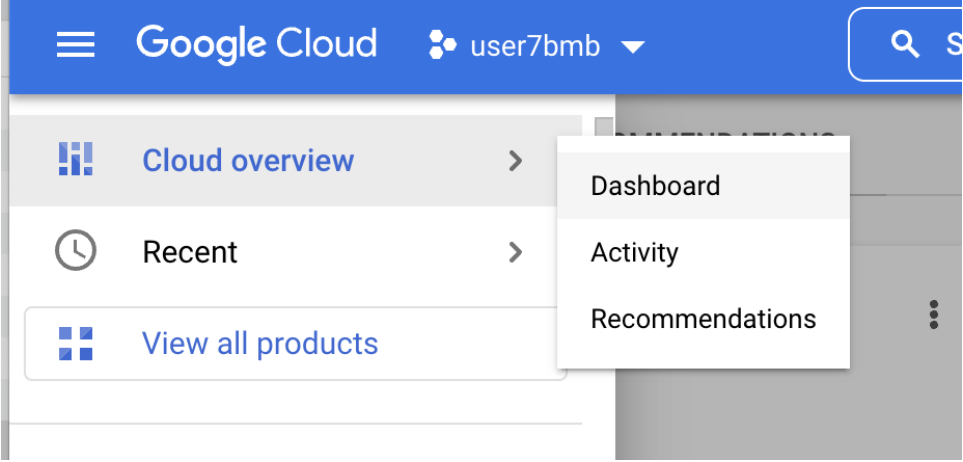

and select "Go to the API overview"

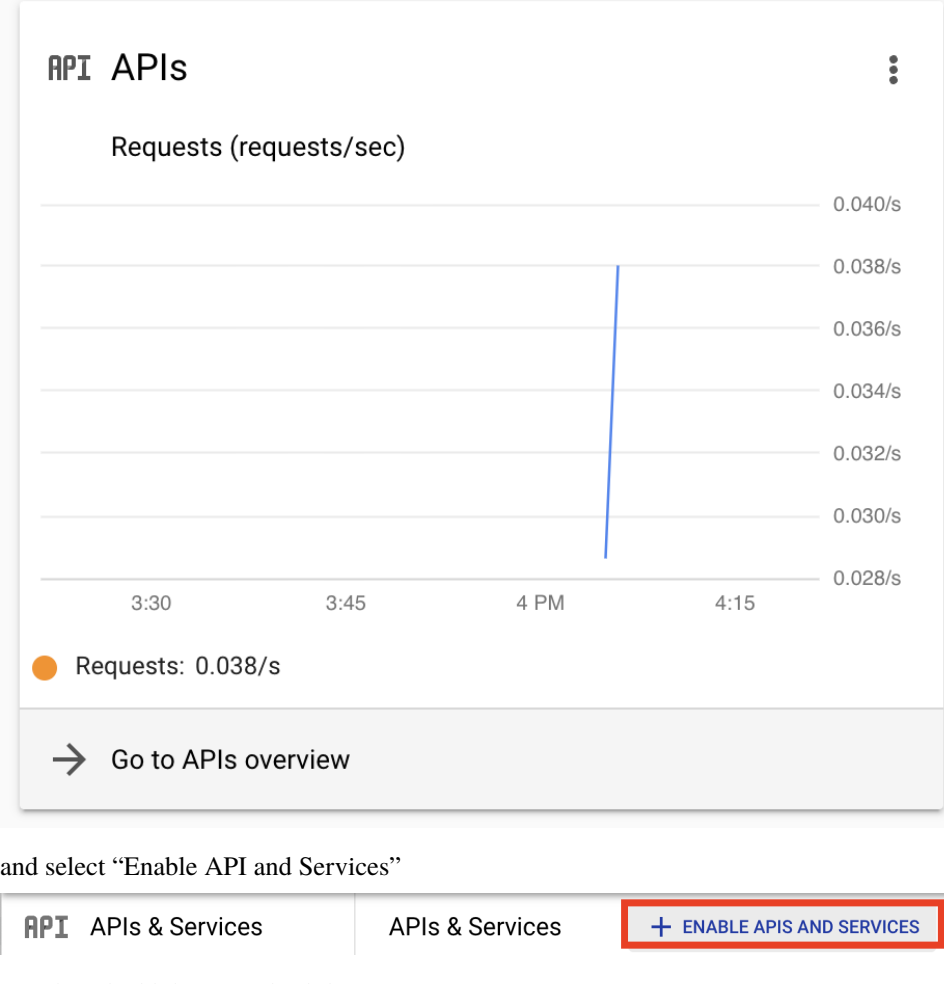

search and add the "google slide api"

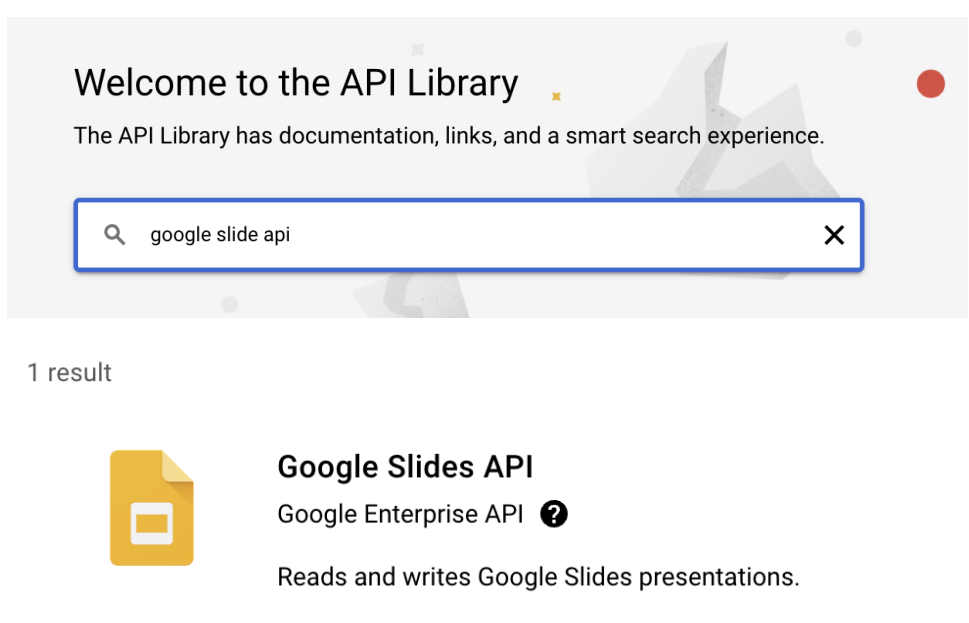

Now tomolog will be able to create slides in the ...@gmail.com user account.

#### **CHAPTER**

**TWO**

### **USAGE**

<span id="page-18-0"></span>To publish experiment log information to a google page:

\$ tomolog run --file-name /local/data/2022-03/Peters/B4\_Pb\_03\_c\_10keV\_892.h5 -- ˓<sup>→</sup>presentation-url https://docs.google.com/presentation/d/ ˓<sup>→</sup>128c8JYiJ5EjbQhAtegYYetwDUVZILQjZ5fUIoWuR\_aI/edit#slide=id.p

For help:

```
$ tomolog run -h
usage: tomolog run [-h] [--file-name PATH] [--PV-prefix PV_PREFIX] [--beamline {None,2-
˓→bm,7-bm,32-id}] [--idx IDX] [--idy IDY] [--idz IDZ] [--max MAX] [--min MIN]
                  [--presentation-url PRESENTATION_URL] [--rec-type {recgpu,rec}] [--
˓→config FILE] [--config-update] [--double-fov] [--logs-home FILE] [--token-home FILE]
                  [--verbose]
optional arguments:
 -h, --help show this help message and exit
 --file-name PATH Name of the hdf file (default: .)
 --PV-prefix PV_PREFIX
                       PV prefix for camera (default: 32idcSP1:)
 --beamline {None,2-bm,7-bm,32-id}
                       Customized the goodle slide to the beamline selected (default:␣
\rightarrow32-id)
 --idx IDX Id of x slice for reconstruction visualization (default: -1)
 --idy IDY Id of y slice for reconstruction visualization (default: -1)
 --idz IDZ Id of z slice for reconstruction visualization (default: -1)
  --max MAX Maximum threshold value for reconstruction visualization␣
\rightarrow(default: 0.0)
 --min MIN Minimum threshold value for reconstruction visualization
\rightarrow(default: 0.0)
 --presentation-url PRESENTATION_URL
                       Google presention url (default: None)
 --rec-type {recgpu,rec}
                       Specify the prefix of the recon folder (default: recgpu)
 --config FILE File name of configuration file (default: /home/beams/FAST/logs/
\rightarrowtomolog.conf)
 --config-update When set, the content of the config file is updated using the␣
˓→current params values (default: False)
 --double-fov Set to true for 0-360 data sets (default: False)
 --logs-home FILE Log file directory (default: /home/beams/FAST/logs)
```
(continues on next page)

(continued from previous page)

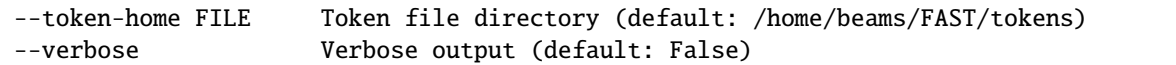

For other options:

```
$ tomolog -h
usage: tomolog [-h] [--config FILE] ...
optional arguments:
 -h, --help show this help message and exit
 --config FILE File name of configuration file
Commands:
   init Create configuration file
   run Run data logging to google slides
   status Show the tomolog status
```
#### **CHAPTER**

### **THREE**

### **API REFERENCE**

#### <span id="page-20-3"></span><span id="page-20-0"></span>**tomolog-cli Modules:**

# <span id="page-20-2"></span>**3.1** tomolog\_cli.tomolog

#### **Functions:**

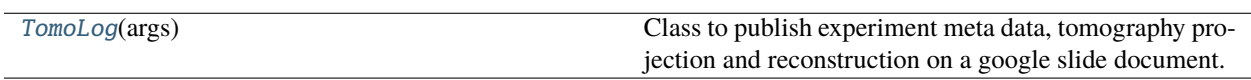

#### <span id="page-20-1"></span>class tomolog\_cli.tomolog.TomoLog(*args*)

Bases: object

Class to publish experiment meta data, tomography projection and reconstruction on a google slide document.

init\_slide()

plot\_projection(*proj*, *fname*)

plot\_recon(*recon*, *fname*)

publish\_descr(*presentation\_id*, *page\_id*)

publish\_proj(*presentation\_id*, *page\_id*, *proj*, *resolution=1*)

publish\_recon(*presentation\_id*, *page\_id*, *recon*, *resolution=1*)

read\_meta\_item(*template*)

read\_raw()

read\_recon()

run\_log()

### <span id="page-21-4"></span><span id="page-21-2"></span>**3.2** tomolog\_cli.tomolog\_2bm

#### **Functions:**

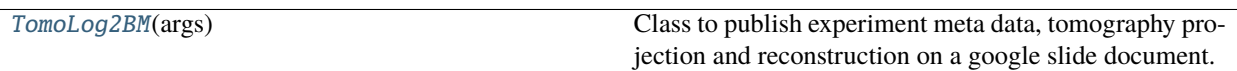

<span id="page-21-0"></span>class tomolog\_cli.tomolog\_2bm.TomoLog2BM(*args*) Bases: [TomoLog](#page-20-1) Class to publish experiment meta data, tomography projection and reconstruction on a google slide document. plot\_projection(*proj*, *fname*) plot\_recon(*recon*, *fname*) publish\_descr(*presentation\_id*, *page\_id*) publish\_proj(*presentation\_id*, *page\_id*, *proj*) publish\_recon(*presentation\_id*, *page\_id*, *recon*) read\_raw() read\_rec\_line() read\_recon() read\_tiff\_part(*fname*, *x*, *y*, *z\_start*, *z0\_start*, *lchunk*)

### <span id="page-21-3"></span>**3.3** tomolog\_cli.tomolog\_32id

#### **Functions:**

run\_log()

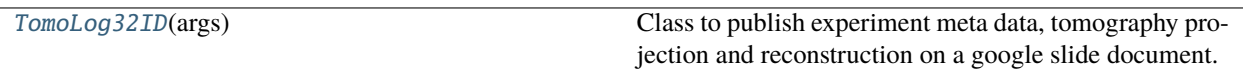

<span id="page-21-1"></span>class tomolog\_cli.tomolog\_32id.TomoLog32ID(*args*) Bases: [TomoLog](#page-20-1) Class to publish experiment meta data, tomography projection and reconstruction on a google slide document. plot\_projection(*proj*, *fname*, *scalebar='nano'*) plot\_recon(*recon*, *fname*) publish\_descr(*presentation\_id*, *page\_id*) publish\_proj(*presentation\_id*, *page\_id*, *proj*) publish\_recon(*presentation\_id*, *page\_id*, *recon*)

<span id="page-22-0"></span>read\_raw()

read\_rec\_line()

read\_recon()

 $run\_log()$ 

### **CHAPTER**

### **FOUR**

### **CREDITS**

# <span id="page-24-0"></span>**4.1 Citations**

GPU based tomographic reconstruction is available at [tomocupy](https://tomocupy.readthedocs.io/en/latest/) Cite [\[A1\]](#page-26-1) if you use [tomobank](https://tomobank.readthedocs.io/en/latest/index.html) Cite [\[A2\]](#page-26-2) if you use [tomopy/](https://tomopy.readthedocs.io/en/latest/)[tomopy cli](https://tomopycli.readthedocs.io/en/latest/) Cite [\[A3\]](#page-26-3) if you use [DataExchange](https://dxchange.readthedocs.io/en/latest/)

# **4.2 References**

### **BIBLIOGRAPHY**

- <span id="page-26-1"></span><span id="page-26-0"></span>[A1] Francesco De Carlo, Doga Gursoy, Daniel Jackson Ching, Kees Joost Batenburg, Wolfgang Ludwig, Lucia Mancini, Federica Marone, Rajmund Mokso, Daniel M. Pelt, Jan Sijbers, and Mark Rivers. Tomobank: a tomographic data repository for computational x-ray science. *Measurement Science and Technology*, 2017. URL: [https://doi.org/10.1088/1361-6501/aa9c19.](https://doi.org/10.1088/1361-6501/aa9c19)
- <span id="page-26-2"></span>[A2] Gürsoy D, De Carlo F, Xiao X, and Jacobsen C. Tomopy: a framework for the analysis of synchrotron tomographic data. *Journal of Synchrotron Radiation*, 21(5):1188–1193, 2014.
- <span id="page-26-3"></span>[A3] De Carlo F, Gursoy D, Marone F, Rivers M, Parkinson YD, Khan F, Schwarz N, Vine DJ, Vogt S, Gleber SC, Narayanan S, Newville M, Lanzirotti T, Sun Y, Hong YP, and Jacobsen C. Scientific data exchange: a schema for hdf5-based storage of raw and analyzed data. *Journal of Synchrotron Radiation*, 21(6):1224–1230, 2014.
- [B1] Nghia T. Vo, Robert C. Atwood, Michael Drakopoulos, and Thomas Connolley. Data processing methods and data acquisition for samples larger than the field of view in parallel-beam tomography. *Opt. Express*, 29(12):17849–17874, Jun 2021. URL: [http://www.opticsexpress.org/abstract.cfm?URI=oe-29-12-17849,](http://www.opticsexpress.org/abstract.cfm?URI=oe-29-12-17849) [doi:10.1364/OE.418448.](https://doi.org/10.1364/OE.418448)

# **PYTHON MODULE INDEX**

<span id="page-28-0"></span>t

tomolog\_cli.tomolog, [17](#page-20-2) tomolog\_cli.tomolog\_2bm, [18](#page-21-2) tomolog\_cli.tomolog\_32id, [18](#page-21-3)

### **INDEX**

#### <span id="page-30-0"></span>I

init\_slide() (*tomolog\_cli.tomolog.TomoLog method*), [17](#page-20-3)

### M

```
module
    tomolog_cli.tomolog, 17
    tomolog_cli.tomolog_2bm, 18
    tomolog_cli.tomolog_32id, 18
```
### P

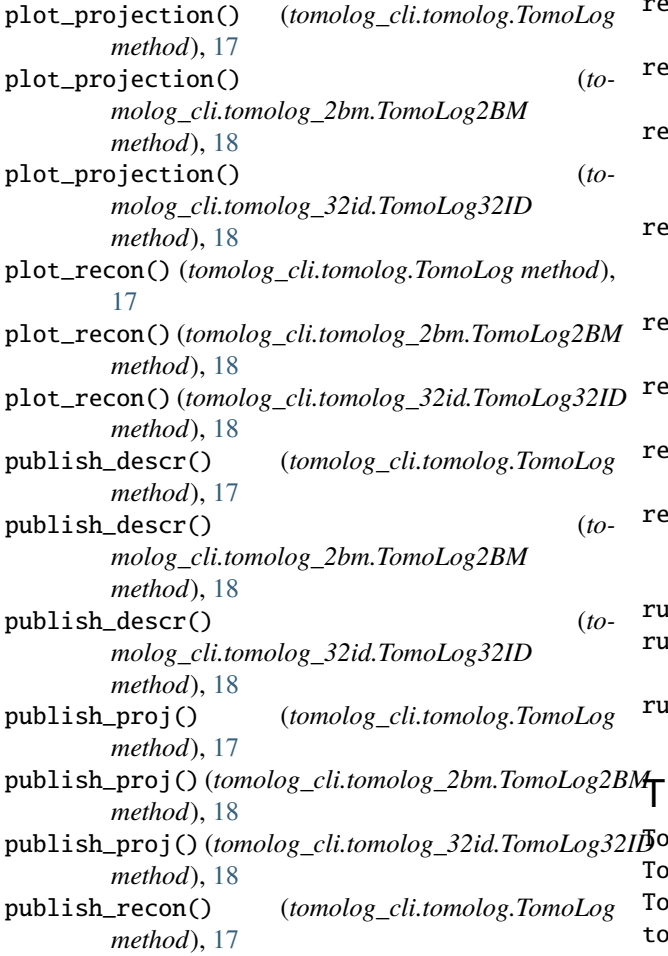

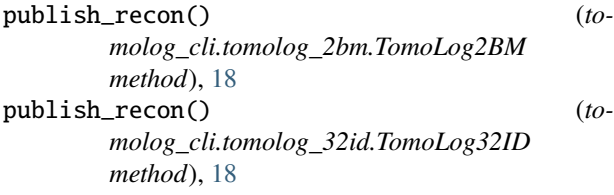

### R

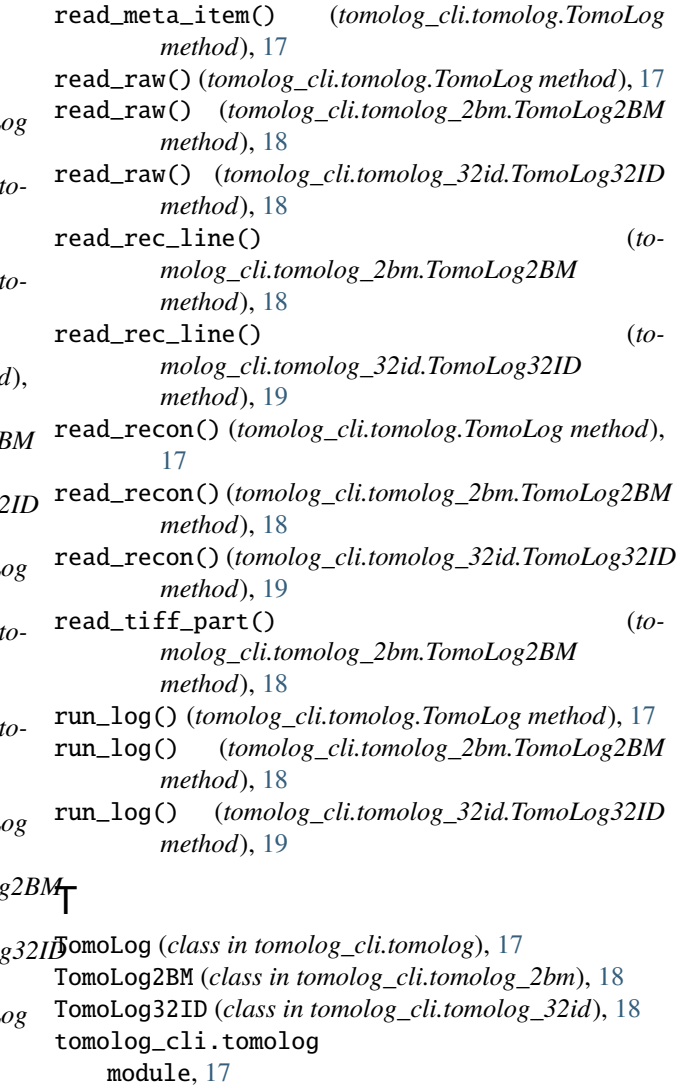

tomolog\_cli.tomolog\_2bm module, [18](#page-21-4) tomolog\_cli.tomolog\_32id module, [18](#page-21-4)